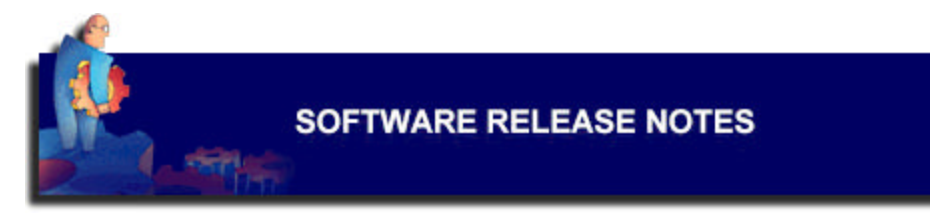

# **NETGEAR FVS318 ProSafe VPN Firewall Release Version 1.4 7/15/2003**

This note describes enhancements and bug fixes incorporated in the FVS318 software Release Version 1.4. The enhancements and fixes are those added since Release Version 1.3.

# **NOTE: If upgrading from V1.3 or earlier, you MUST clear the configuration AFTER upgrading and manually reconfigure. Please write down all of your configuration information before upgrading.**

### *New Features Overview*

## **Support for VPN between local and remote IP addre ss ranges and subnets**

In the VPN Settings, you may now restrict the VPN access to subnets or address ranges at the local and remote sites.

#### **Support for additional Dynamic DNS services**

Added support for TZO.com's business class service, and Oray's service in China.

#### **Improved VPN interoperability**

With Release V1.4, the FVS318 has been certified by the VPN Consortium (www.vpnc.org) for Basic Interoperability and Basic Conformance.

### *Modifications and Bug Fixes*

- 1. Enhanced the VPN menu for specifying local and remote subnets and ranges.
- 2. When adding Custom Services, give warning when max (16) reached.
- 3. When adding Static Routes, give warning when max (16) reached.
- 4. Fixed: Block Service for a single IP by schedule, would block all IPs, all the time.
- 5. Fixed: When DMZ is enabled, remote management function did not work.
- 6. Modify MTU default value, allow user to set true MTU value, up to actual 1500.
- 7. Add TZO and ORAY dynamic DNS service clients.
- 8. Establishing VPN tunnel, ignore IDs in phase 1 of main mode.
- 9. Add FQDN support in manual key mode.
- 10. Compatibility improvements in VPN Aggressive Mode.
- 11. Some PPPoE/PPTP reconnect improvements.
- 12. NTP changed.
- 13. Fixed ping fragment issue.
- 14. Fixed PPTP pass through issue.
- 15. Fixed: Long login name or password causes router to reboot.
- 16. Fixed: VPN can't ping remote side.
- 17. Fixed: CISCO IOS VPN compatibility issue.
- 18. Can now enter backslash in preshared key.

### *Known Issues*

1. An FVS318 running V1.4 cannot establish a VPN tunnel using aggressive mode with an FVS318 running V1.3 or earlier software. When using aggressive mode, both routers must have the same level of software.

## *Upgrading to the New Software*

The upgrade file is: **fvs318v14.bin**

# **NOTE: If upgrading from V1.3 or earlier, you MUST clear the configuration AFTER upgrading and manually reconfigure. Please write down all of your configuration information before upgrading.**

You can upgrade by using the web interface Router Upgrade menu.

- 1. Open the browser (Internet Explorer or Netscape)
- 2. Access the router (usually  $\frac{http://192.168.0.1)}{http://192.168.0.1)}$
- 3. Login to the router (User Name = **admin** Password = **password** unless you have changed it)
- 4. Write down all configuration settings that you have previously set
- 5. Under Maintenance, click Router Upgrade
- 6. Click Browse and locate the upgrade file "**fvs318v14.bin**"
- 7. Click Upload
- 8. Wait for the router to reboot
- 9. Turn off the router
- 10. While holding in the button on the rear panel, turn on the router
- 11. Wait for the TEST LED to turn off. Continue holding button until TEST LED comes on again and begins to blink (10 to 30 seconds)
- 12. Release the button and allow the router to reboot
- 13. Reconfigure the router using the settings you wrote down

# **If problems occur after upgrading, try clearing the router again as in Steps 9 – 12 above, and reconfigure.**